**Generación de Mapeo Cerebral utilizando Emotiv 3D Brain Activity Map para aplicación futura en rehabilitación robótica**

# **Brain Maping Generation using Emotiv 3D Brain Activity Map for future application in robotic rehabilitation**

CHÁVEZ-SÁENZ, Velia†\*, DOMÍNGUEZ-NORIEGA, Alonso Rafael y GALINDO-DE LA TORRE, David Iván

*Universidad Tecnológica de Ciudad Juárez*

ID 1er Autor: *Velia, Chávez-Sáenz* / **ORC ID:** 0000-0001-9622-0857, **Researcher ID Thomson:** U-8329-2018

ID 2do Autor: *Alonso Rafael, Domínguez-Noriega* / **ORC ID:** 0000-0003-2158-153X, **CVU CONACYT ID**: 575456

ID 2do Autor: *David Iván, Galindo-De La Torre* / **ORC ID:** 0000-0002-1336-575X

**DOI:** 10.35429/JBEB.2019.9.3.6.13 Recibido 12 de Julio, 2019; Aceptado 07 Septiembre, 2019

#### **Resumen**

El objetivo de este artículo es presentar los resultados que pueden ser obtenidos realizando mapeo cerebral a partir de la interfaz cerebro computador Emotiv EPOC+ en conjunto con la herramienta Emotiv 3D Brain Activity Map. La metodología está compuesta por: materiales utilizados, aplicación de pruebas y análisis de resultados. La aplicación de pruebas contempla la parte de montaje y conexión del equipo, pruebas de relajación y pruebas de movimientos físicos para visualizar la activación de las diferentes áreas del cerebro. Asimismo, se presenta la interfaz gráfica del programa, las herramientas de visualización y análisis de información que esta proporciona. Los resultados presentan los mapeos cerebrales obtenidos a través del software y un análisis de la información obtenida. La contribución de esta investigación aplicada es evaluar las herramientas que este tipo de tecnología comercial es capaz de proporcionar para la incorporación de la actividad cerebral en áreas de ingeniería como la rehabilitación robótica en lugar de utilizar equipo especializado que comúnmente no es operable por cualquier investigador y que puede encarecer las investigaciones.

#### **Mapeo cerebral, Emotiv EPOC+, Emotiv 3D Brain Activity Map**

#### **Abstract**

The objective of this article is to present the results that can be obtained by performing brain mapping from the Emotiv EPOC + brain computer interface in conjunction with the Emotiv 3D Brain Activity Map tool. The methodology is composed of: materials used, application of tests and analysis of results. The application of tests includes the assembly and connection of the equipment, relaxation tests and physical movement tests to visualize the activation of the different areas of the brain. Likewise, the graphical interface of the program, the visualization tools and information analysis, which it provides, is presented. The results present the brain mappings obtained through the software and an analysis of the information obtained. The contribution of this applied research is to evaluate the tools that this type of commercial technology is able to provide for the incorporation of brain activity in engineering areas such as robotic rehabilitation instead of using specialized equipment that is not commonly operable by any researcher and that It can make research more expensive.

#### **Brain mapping, Emotiv EPOC+, Emotiv 3D Brain Activity Map**

<sup>†</sup> Investigador contribuyendo como primer autor

Septiembre, 2019 Vol.3 No.9 6-13

# **Introducción**

Una interfaz cerebro computadora (ICC o BCI por sus siglas en inglés), proporciona un canal de comunicación que se interconecta con el cerebro a través de un dispositivo externo (Minguillon, Lopez-Gordo, & Pelayo, 2017).

El funcionamiento de una BCI está basado en medir las señales cerebrales y convertirlas en señales de control, que pueden proporcionar retroalimentación al usuario, si es que así lo requiere el sistema (Xie et al., 2017).

El desarrollo de las BCI se ha expandido rápidamente en la última década. Estos sistemas han destacado debido a que son capaces de proporcionar información de la actividad cerebral de una manera no invasiva, portátil, inalámbrica y respetando los principios de electroencefalografía, permitiendo así su incorporación en aplicaciones de diversos campos de investigación y en la vida cotidiana.

La Electroencefalografía (EEG) consiste en la medición de los campos eléctricos del cerebro a través de electrodos (que actúan como antenas pequeñas) colocados en la cabeza. Los campos eléctricos son el resultado de señales electroquímicas que pasan de una neurona a la siguiente.

Cuando miles de millones de estas diminutas señales pasan simultáneamente en poblaciones neurales espacialmente extendidas y geométricamente alineadas, los campos eléctricos se suman y se vuelven lo suficientemente potentes para ser medidos desde el exterior de la cabeza (Cohen, 2017).

Existen diversas formas de cuantificar la actividad cerebral, la herramienta más utilizada es el electroencefalograma (EEG por sus siglas en inglés). El EEG es un tipo de medida psicofisiológica que se utiliza para examinar las relaciones entre los procesos mentales y corporales (Minguillon et al., 2017).

Otra herramienta es el mapeo cerebral, este involucra la combinación de las estrategias experimentales de psicología cognitiva con técnicas modernas de imágenes cerebrales para examinar cómo la función cerebral apoya las actividades mentales (Raichle, 2009).

Considerando la complejidad y toda la información que el cerebro puede proporcionar, varios investigadores han apostado por incorporar la actividad cerebral en estudios de diversas áreas, sin embargo, para obtener<br>información certera. los estudios de información certera, los estudios de electroencefalografía son realizados por medio de equipo clínico lo cual implica que la investigación sea costosa y que se tengan conocimientos especializados de neurología lo cual lo cual dificultaba incorporar la actividad cerebral en ámbitos como la ingeniería.

Con la evolución de las BCI, se ha contribuido de manera significativa en el estudio de la actividad cerebral, proporcionando valiosas herramientas de hardware y software que permiten su utilización en áreas que van más allá de la neurología, por ejemplo, en la rehabilitación robótica. Actualmente, estos equipos permiten realizar registros apegándose al estándar internacional para montaje de electrodos 10-20 (Teplan, 2002), adquirir señales EEG crudas a través de diversos canales en tiempo real, de manera inalámbrica, portable y por un bajo costo. En lo que respecta a software para este tipo de aplicaciones, diversas BCI han innovado la forma en que es posible visualizar la información. Actualmente existen en el mercado herramientas que muestran las señales de la misma manera en que se muestra en un electroencefalograma digital de tipo clínico, así como, capaces de realizar un mapeo de la actividad cerebral, proporcionando información del tipo de onda generada, así como del área cerebral en donde se está presentado mayor actividad.

Con la finalidad de evaluar la tecnología actual en interfaces cerebro computador, el objetivo de este artículo es generar y analizar el mapeo de la actividad eléctrica cerebral utilizando la BCI Emotiv EPOC+ y la herramienta de software Emotiv 3D Brain Activity Map, para visualizar el tipo de información que puede ser obtenida por equipo comercial y así evaluar la factibilidad de su integración posteriormente, en un sistema de fusión sensorial para rehabilitación.

Este artículo está organizado de la siguiente manera: inicialmente se presenta una revisión de literatura evaluando la forma en que las BCI se han integrado en procesos de rehabilitación y asistencia.

ISSN 2523-6857 ECORFAN® Todos los derechos reservados

Septiembre, 2019 Vol.3 No.9 6-13

Posteriormente, se describen los materiales utilizados contemplando el uso de una BCI y el software comercial Emotiv 3D Brain Activity Map. Luego se presenta una exploración de las herramientas con las que cuenta el programa para la generación de mapeo cerebral. Finalmente, se presenta como resultado el análisis de la información obtenida, la evaluación de viabilidad para su integración en un sistema de fusión sensorial, las conclusiones del trabajo desarrollado y el trabajo futuro de esta investigación.

## **Revisión de literatura**

La neuroimagen moderna es utilizada por los investigadores para ayudar en la investigación del cerebro y especialmente en la comprensión de los trastornos. La tomografía por emisión de positrones (PET) y la imagen de resonancia magnética funcional (fMRI) son dos técnicas avanzadas de imagen. Ambos se utilizan para comprender los procesos moleculares en el cerebro. fMRI también se utiliza para estimar las actividades cognitivas. La magnetoencefalografía (MEG) y la electroencefalografía (EEG) son otros dos tipos de técnicas funcionales de neuroimagen que se utilizan para mapear la actividad cerebral (Morton & Jones, 2016). Algunos investigadores de neuroimagen combinan datos de más de un modo de neuroimagen para crear un análisis más completo del cerebro del paciente.

Considerando las BCI como una herramienta para el estudio de la actividad cerebral, diversos investigadores han indagado en el comportamiento de las señales EEG y han utilizado esta información para el desarrollo de sistemas de rehabilitación robótica que son capaces de brindar asistencia y retroalimentación para la recuperación de pacientes (Robinson & Vinod, 2016; Suvajdzic, Worlds, Bihorac, & Rashidi, 2017).

En (Pfurtscheller, Müller-Putz, Scherer, & Neuper, 2008) se presenta como alternativa la utilización de una BCI no invasiva, en conjunto con una neuro prótesis para los pacientes con una lesión severa de médula espinal. Este proyecto tuvo como objetivo realizar una compensación artificial de la pérdida del control voluntario de las contracciones musculares y posteriormente con la actividad cerebral registrada, poder obtener como resultado la restauración completa de la función de la mano y el brazo.

ISSN 2523-6857 ECORFAN® Todos los derechos reservados

Otro enfoque es presentado por (Sarac, Koyas, Erdogan, Cetin, & Patoglu, 2013) en el cual se propone la rehabilitación neurológica asistida por un robot para personas que han perdido funcionalidad en el brazo, así como un marco sistemático para integrar una BCI (Interfaz Cerebro-Computador). La contribución de este trabajo, es un sistema que permite la modificación y adaptación en línea del robot utilizando un control de campo para velocidad pasiva (PVFC). En lo que respecta a recuperación de movimientos, (Prathibha, Swetha, & Shobha, 2017) desarrollaron el control de una pinza robótica para una prótesis en movimiento con el uso de ondas cerebrales para asistencia a personas con ALS o que han perdido habilidades motoras.

Tratando de proporcionar asistencia desde casa, en (Purcell, Fraser, & Vuckovic, 2017) presentaron un estudio que demuestra la viabilidad de la aplicación de terapia en casa para la rehabilitación de pacientes con dolor neuropático central (CNP por sus siglas en inglés) utilizando una BCI comercial.

Por su parte (George, Iniguez, Donze, & Kizhakkumthala, 2014) trabajaron en el diseño, implementación y evaluación de un brazo mecánico controlado por una tecnología BCI, examinando la viabilidad de incorporar la tecnología BCI al sistema de control de un exoesqueleto o una extremidad artificial para rehabilitación.

Dentro de los avances que han sido reportados, es posible visualizar la forma en que se ha integrado la actividad cerebral como una herramienta que puede complementar los procesos de rehabilitación para que la recuperación del paciente sea más efectiva y certera. Es por eso que a continuación se presenta la forma en que equipo comercial puede proporcionar información de la actividad cerebral para posteriormente evaluar si esto puede ser utilizado en un sistema de fusión sensorial.

## **Materiales**

## **Emotiv EPOC+**

Este dispositivo, es un sistema de detección neuroeléctrica que capta y amplifica ondas cerebrales generadas por diferentes "acciones" mentales.

CHÁVEZ-SÁENZ, Velia, DOMÍNGUEZ-NORIEGA, Alonso Rafael y GALINDO-DE LA TORRE, David Iván. Generación de Mapeo Cerebral utilizando Emotiv 3D Brain Activity Map para aplicación futura en rehabilitación robótica. Revista de Ingeniería Biomédica y Biotecnología. 2019

 $\mathbf Q$ 

El equipo es capaz de obtener las señales de los 14 canales: AF3, F7, F3, FC5, T7, P7, O1, O2, P8, T8, FC6, F4, F8, AF4. Se maneja un filtro para frecuencias de 0.2 a 45 Hz, el cual puede tomar hasta 128 muestras por segundo en cada canal (EMOTIV, 2014).

# **Emotiv 3D Brain Activity Map**

Esta herramienta proporciona un modelo de visualización en 3D que muestra la ubicación real de las señales en la cabeza y una pantalla para la verificación de conexión en los 14 canales de la BCI.

El modelo de cabeza es una verdadera superficie 3D que se puede ampliar y girar para ver la actividad desde cualquier ángulo. El programa muestra un mapa en tiempo real de la actividad mental en las cuatro bandas de frecuencia de ondas cerebrales significativas. La ganancia ajustable permite ver información detallada y fortalezas relativas entre diferentes regiones del cerebro, lo cual permite identificar la zona cerebral con mayor actividad en un determinado momento. Este programa cuenta con un tamaño de búfer ajustable lo cual permite ver respuestas instantáneas o actividad promedio durante períodos más largos. Adicionalmente es posible visualizar la información de manera continua tal como se vería en un electroencefalograma, para así monitorear el comportamiento de las señales en tiempo real a través de todos los canales de comunicación (EMOTIV, 2019a).

Las bandas cerebrales y las características con las que está asociado el software son:

- Delta (0.5-4Hz): indica sueño profundo, tranquilidad y, a la inversa, excitación o agitación cuando se suprimen las ondas delta
- Theta (4-8 Hz): indica estados de meditación profundos, soñar despierto y tareas automáticas
- Alfa (8-15 Hz): indica estado de alerta relajado, estados de descanso y meditación
- Beta (15-30 Hz): indica vigilia, estado de alerta, compromiso mental y procesamiento consciente de la información.

#### **Métodos**

La técnica de mapeo cerebral utilizada en esta investigación es el mapeo basado en electroencefalografía, utilizando la herramienta en 3D que provee Emotiv. El propósito de integrar la herramienta de mapeo cerebral es visualizar las áreas del cerebro que son activadas mientras una persona realiza movimientos físicos con el brazo derecho y el tipo de onda que es generada.

## **Conexión y montaje**

El montaje de la interfaz EPOC+ puede hacerse de manera sencilla debido a que el equipo ya cuenta con la configuración que cumple con el estándar de colocación de electrodos 10-20 (Teplan, 2002). Una vez colocado el equipo sobre el cuero cabelludo del sujeto, se puede encender para establecer conexión con el software.

El tiempo de conexión depende de la calidad de contacto de cada uno de los electrodos y puede ser monitoreada a través de una ventana titulada *Headset.* Esta es la primera ventana de contacto con el software y puede ser consultada en cualquier momento a través del botón *View Headset*. Para poder comenzar a trabajar con el programa se establece que al menos debe haber contacto en 10 electrodos.

El código de colores manejado para monitorear el tipo de conexión es **negro** para conexión nula (Figura 1), rojo para mala conexión, naranja para conexión pobre y verde para buena conexión (Figura 2). Estos colores son mostrados en los círculos que simulan los electrodos del dispositivo.

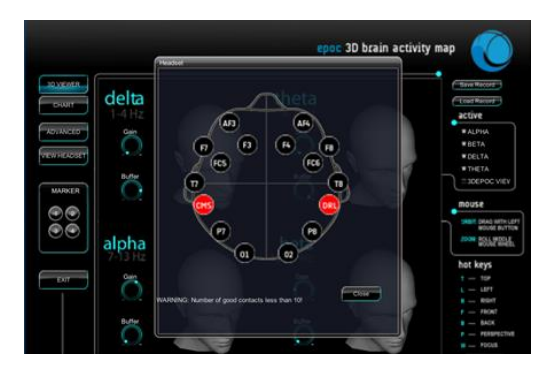

**Figura 1** Emotiv 3D Brain Activity Map mostrando nula conexión en los electrodos *Fuente: Elaboración Propia*

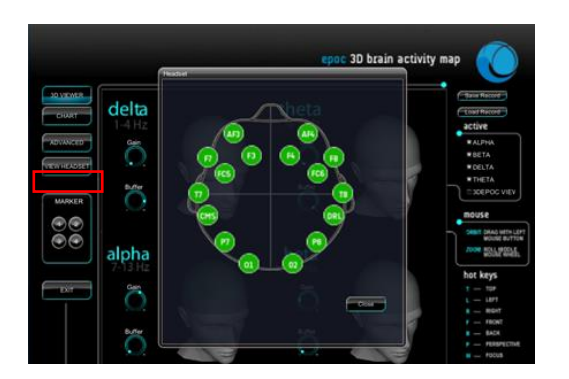

**Figura 2** Emotiv 3D Brain Activity Map mostrando buena conexión en todos los canales de comunicación *Fuente: Elaboración Propia*

Un detalle importante es que para establecer conexión entre el software Emotiv 3D Brain Activity Map y el equipo EPOC+, el programa debe ser ejecutado como administrador desde la carpeta del programa dentro de archivos de programa de su disco (C:).

El tiempo de conexión depende en gran medida de la cantidad de cabello del sujeto y los químicos que porta en el cabello entre otras cosas. En estudios previos se analizó esta variable y se obtuvo como resultado que el tiempo puede variar desde 1:00 minuto hasta 8:00 minutos (Chávez, Torres, Herrera, & Hernández, 2016), en una muestra de población de 10 personas.

El mapeo cerebral generado se realizó bajo las siguientes condiciones. El equipo fue montado en un sujeto sano que fue instruido a través de ayudas visuales a relajarse y posteriormente a realizar movimientos con el brazo derecho. Inicialmente el sujeto permaneció en reposo durante 5 minutos para posteriormente seguir las instrucciones para realizar movimiento en tres posiciones tal como se muestran en la Figura 3.

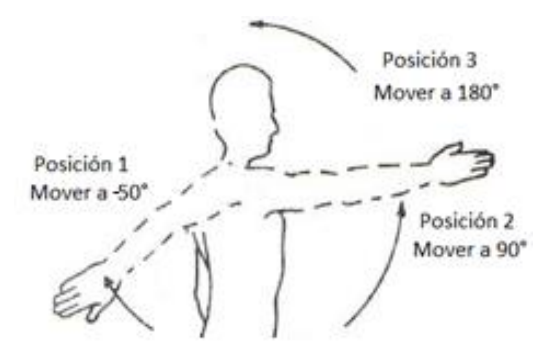

**Figura 3** Imagen utilizada para instruir al sujeto a realizar movimientos *Fuente: Elaboración Propia*

ISSN 2523-6857 ECORFAN® Todos los derechos reservados

#### **Generación de mapeo cerebral**

#### **Visualización en 3D**

El mapeo cerebral en tres dimensiones puede ser visualizado en el programa luego de que se verifique que todos los electrodos tienen una buena conexión (Figura 2). La pantalla para visualización del modelo 3D es la opción principal, sin embargo, si el usuario navega en el programa y quiere regresar a esta visualización, lo puede realizar por medio del botón *3D Viewer.*  En la Figura 4 se presenta el mapeo obtenido en tres dimensiones cuando el sujeto se encuentra relajado.

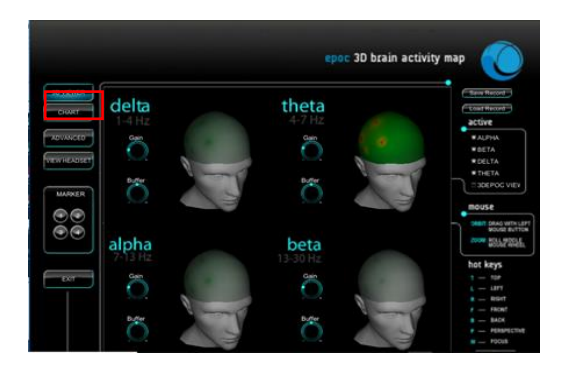

**Figura 4** Mapeo cerebral en 3D de sujeto relajado *Fuente: Elaboración Propia*

El programa permite también depurar la visualización de mapeo, seleccionando por ejemplo los tipos de onda de interés. Es decir, las ondas cerebrales están asociadas a procesos específicos, por lo que, si se busca evaluar uno o dos tipos de onda específico, es posible visualizar solo esas ondas tal como se muestra en la Figura 5. En el caso de esta evaluación, se trabajó con estado de relajación y estado de alerta para realizar movimientos. Las ondas alfa (8-15 Hz) son las asociadas a estado de alerta relajado. Las ondas beta (15-30 Hz) son las asociadas a estado de alerta máximo, por lo que es posible realizar una selección para visualizar solo el mapeo de estas ondas.

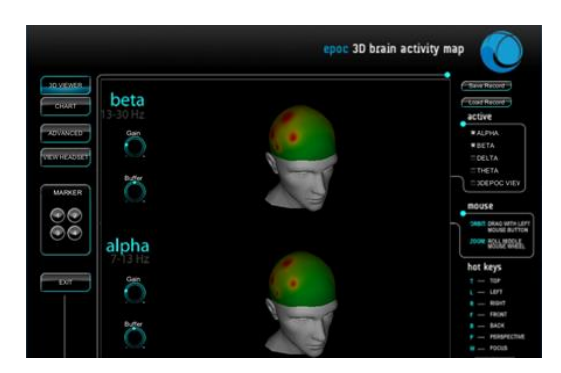

**Figura 5** Mapeo cerebral en 3D de las ondas alfa y beta en estado de alerta

*Fuente: Elaboración Propia*

#### **Gráfico de señales**

Dentro de las herramientas con las que cuenta el programa, se encuentra la opción *Chart,* esta opción permite visualizar la actividad cerebral obtenida en tiempo real a través de los 14 canales tal como se muestra en la Figura 6.

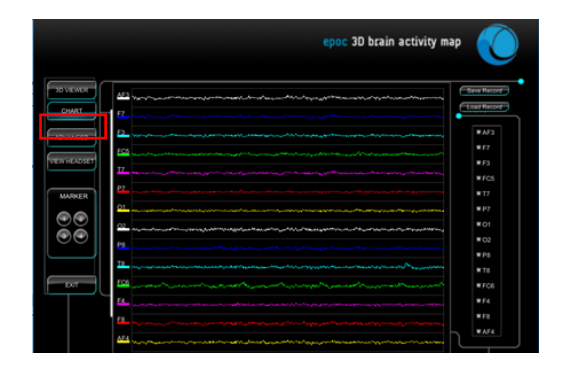

**Figura 6** Actividad EEG de sujeto relajado *Fuente: Elaboración Propia*

## **Modo Avanzado**

La interfaz cuenta también con un modo avanzado al cual se puede tener acceso a través del botón de *Advanced* el cual permite visualizar un modelo 3D del mapeo cerebral junto con un gráfico de la actividad cerebral (opción EEG) en tiempo real (Figura 7). También se cuenta con la opción de visualizar el modelo 3D y la Transformada Rápida de Fourier de la información obtenida en cada canal (opción FFT) (Figura 8).

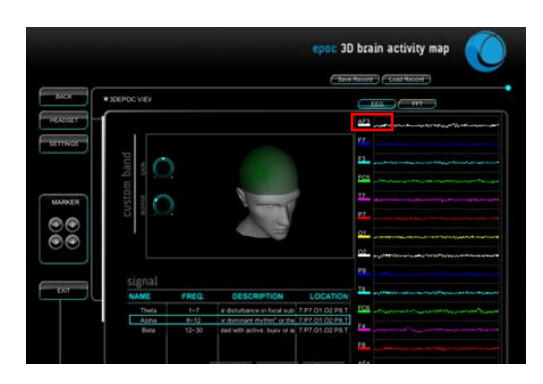

**Figura 7** Mapeo cerebral en 3D y actividad EEG de sujeto relajado

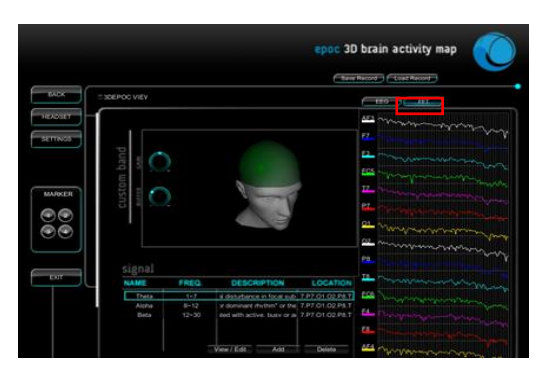

ISSN 2523-6857 **Figura 8** Mapeo cerebral en 3D y FFT de los 14 canales de sujeto relajado

ECORFAN® Todos los derechos reservados

Dentro de esta opción de *Advanced,* es posible establecer las características de los tipos de onda tales como frecuencia, descripción y locación. Los tipos de onda que el programa incluye de manera predeterminada son theta, alfa y beta, sin embargo, estas pueden ser editadas, eliminadas o se pueden agregar más tipos. La pantalla de edición y visualización se muestra en la Figura 9.

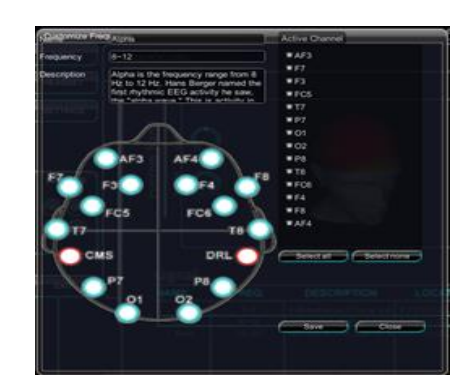

**Figura 9** Pantalla para edición de tipo de ondas en modo Advanced *Fuente: Elaboración Propia*

Como es posible observar en la Figura 9, en el proceso de edición de tipo de onda, se puede modificar la información predeterminada, así como seleccionar los canales a través de los cuales se quiere visualizar este tipo de onda.

Otra herramienta dentro del modo *Advanced,* es la aplicación de filtros a las señales, esto puede ser seleccionado a través de la opción de *Settings* (la pantalla de esta opción se muestra en la Figura 10). Dentro de las herramientas que se pueden utilizar, se encuentra la aplicación de filtros DC de tipo: Hanning, Hamming, Hann, Blackman y Rectangle. También es posible aplicar filtros de ventana y establecer frecuencia máxima.

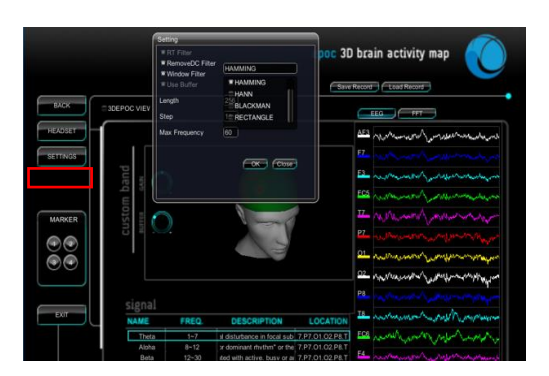

**Figura 10** Pantalla de Settings en modo Advanced *Fuente: Elaboración Propia*

# **Ganancia y Buffer**

Una de las características importantes a la hora de realizar el mapeo, es la calibración de la ganancia (*gain*) y *buffer*. Es importante destacar que el programa no incluye información acerca de cuál es valor ideal para estas variables, por lo que se deben realizar varias pruebas. Disminuir toda la ganancia implica no visualizar actividad independientemente del valor del buffer (Figura 11) y poner la ganancia al máximo implica visualizar todos los modelos de cabeza tridimensionales en color rojo, es decir actividad máxima (Figura 12).

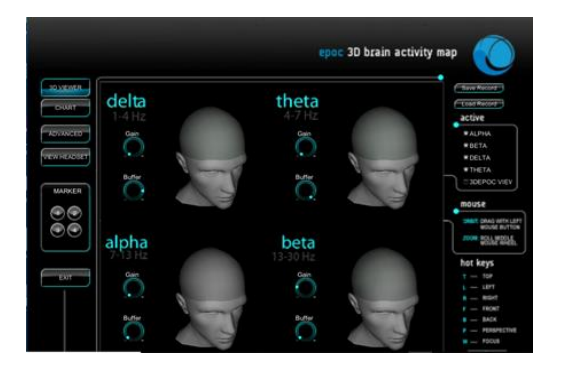

**Figura 11** Mapeo cerebral en 3D con valor de ganancia mínimo posible

*Fuente: Elaboración Propia*

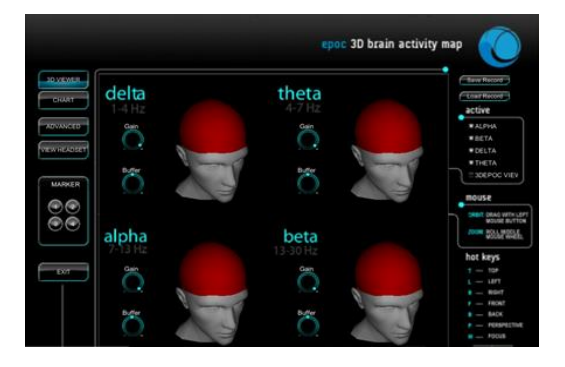

**Figura 12** Mapeo cerebral en 3D con valor de ganancia máximo posible *Fuente: Elaboración Propia*

## **Resultados**

Luego de analizar a detalle el programa Emotiv 3D Brain Activity Map y de realizar diversas configuraciones y visualizaciones es posible obtener un mapeo cerebral basado en electroencefalografía y un gráfico de la actividad cerebral a través de los 14 canales con los que cuenta el equipo. Para evaluar el comportamiento de mapeo en tiempo real, una vez que se realizaron las configuraciones necesarias y después del proceso de relajación, se solicitó al sujeto realizar movimientos entre las posiciones presentadas en la Figura 3.

ISSN 2523-6857 ECORFAN® Todos los derechos reservados

Los cambios pueden visualizarse en la Figura 13 y 14, donde es posible identificar las zonas con mayor actividad en color rojo y las que tienen menor actividad en color verde. En el caso de este análisis fue posible visualizar mayor actividad en ondas alfa y beta las cuales están asociadas a estados de relajación y alerta lo cual es adecuado, dadas las condiciones en la que se obtuvo la información. En cuanto a la ubicación de la actividad, fue posible observar actividad en la zona central y parietal cuando el sujeto se encontró en condiciones de movimiento.

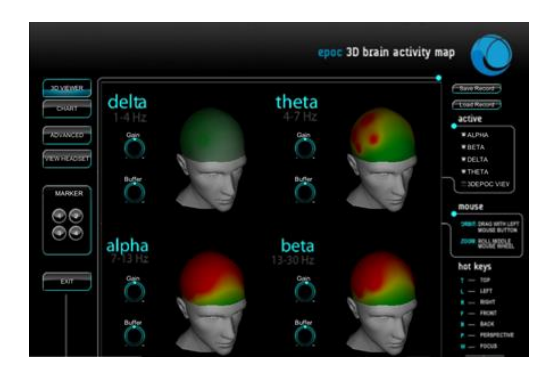

**Figura 13** Mapeo cerebral en 3D de sujeto realizando movimientos entre posición 1 y 2 *Fuente: Elaboración Propia*

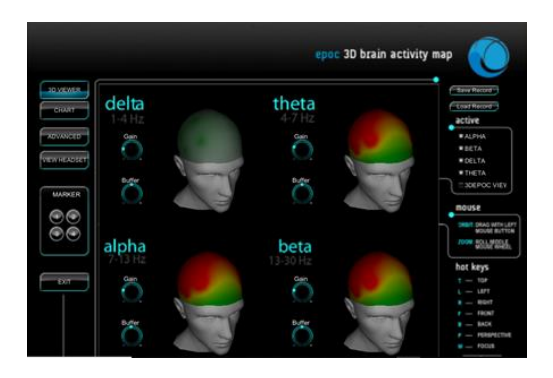

**Figura 14** Mapeo cerebral en 3D de sujeto realizando movimientos físicos entre posición 2 y 3 *Fuente: Elaboración Propia*

## **Conclusiones**

Las ondas cerebrales están asociadas a procesos físicos y cognitivos específicos. Durante mucho tiempo, su estudio, compresión e integración en investigaciones fuera del área de neurología para su integración en procesos de la vida cotidiana estaba limitado debido a que tener acceso a este tipo de información involucraba conocimientos especializados y equipo clínico costoso. Actualmente, herramientas como la que se ha presentado, permiten obtener información con detalles relevantes que pueden ser integrados en diversas áreas de investigación como la rehabilitación robótica, por un bajo costo en comparación con el costo de equipo médico.

Utilizar este tipo de herramientas comerciales, permite obtener señales EEG, tipo de onda, análisis de las frecuencias y la ubicación cerebral donde hay mayor actividad, lo cual es información que puede ser utilizada como un biomarcador dentro del proceso de rehabilitación de un paciente. Considerando todas las bondades con las que cuenta el sistema, se seguirá trabajando en la generación de mapeo cerebral para monitoreo de la actividad en sujetos con alguna lesión de brazo y así realizar un comparativo de resultados obtenidos a partir de pruebas en sujetos sanos y con lesión de brazo. Se trabajará en incorporar esta herramienta en un sistema de fusión sensorial para rehabilitación, considerando el mapeo como una herramienta de monitoreo durante el proceso de ejercicios del paciente.

# **Referencias**

Chávez, V., Torres, D., Herrera, J., & Hernández, A. (2016). Adquisición y análisis de señales electroencefalográficas utilizando el dispositivo Emotiv EPOC+. *Artículo Revista de Tecnología e Innovación*, *3*(7), 107–118. Retrieved from http://www.ecorfan.org/bolivia/researchjournals/ Tecnologia\_e\_innovacion/vol3num7/Revista\_de\_ Tecnologia\_e\_Innovación\_V3\_N7\_13.pdf

Cohen, M. X. (2017). Where Does EEG Come From and What Does It Mean? *Trends in Neurosciences*, *40*(4), 208–218. https://doi.org/10.1016/j.tins.2017.02.004

EMOTIV. (2014). Emotiv Epoc and Testbench Specifications. *Brain Computer Interface And Scientific Contextual EEG*, 1–7.

EMOTIV. (2019). EMOTIV 3D Brain Activity Map-Standard Edition. Retrieved July 5, 2019, from https://www.emotiv.com/product/3d-brainstandard-edition/

George, K., Iniguez, A., Donze, H., & Kizhakkumthala, S. (2014). Design, implementation and evaluation of a braincomputer interface controlled mechanical arm for rehabilitation. *Conference Record - IEEE Instrumentation and Measurement Technology Conference*, 1326–1328. https://doi.org/10.1109/I2MTC.2014.6860961

Minguillon, J., Lopez-Gordo, M. A., & Pelayo, F. (2017). Trends in EEG-BCI for daily-life: Requirements for artifact removal. *Biomedical Signal Processing and Control*, *31*, 407–418. https://doi.org/10.1016/j.bspc.2016.09.005

ISSN 2523-6857 ECORFAN® Todos los derechos reservados Morton, D. L., & Jones, A. K. P. (2016). Brain imaging of pain : state of the art. *Journal of Pain Research*, *9*, 613–624.

Pfurtscheller, G., Müller-Putz, G. R., Scherer, R., & Neuper, C. (2008). Rehabilitation with braincomputer interface systems. *Computer*, *41*(10), 58–65. https://doi.org/10.1109/MC.2008.432

Prathibha, R., Swetha, L., & Shobha, K. R. (2017). Brain computer interface: Design and development of a smart robotic gripper for a prosthesis environment. *2017 International Conference on Networks and Advances in Computational Technologies, NetACT 2017*, (July), 278–283.

https://doi.org/10.1109/NETACT.2017.8076780

Purcell, M., Fraser, M., & Vuckovic, A. (2017). Home used, patient self-managed, Brain-Computer Interface for treatment of central neuropathic pain in spinal cord injury: Feasibility Study. *7th Graz Brain-Computer Interface Conference*. https://doi.org/10.3217/978-3-85125- 533-1-93

Raichle, M. E. (2009). A brief history of human brain mapping. *Trends in Neurosciences*, *32*(2), 118–126. https://doi.org/10.1016/j.tins.2008.11.001

Robinson, N., & Vinod, A. P. (2016). Bi-Directional Imagined Hand Movement Classification Using Low Cost EEG-Based BCI. *Proceedings - 2015 IEEE International Conference on Systems, Man, and Cybernetics, SMC 2015*, 3134–3139. https://doi.org/ 10.1109/SMC.2015.544

Sarac, M., Koyas, E., Erdogan, A., Cetin, M., & Patoglu, V. (2013). Brain Computer Interface based robotic rehabilitation with online modification of task speed. *IEEE International Conference on Rehabilitation Robotics*. https://doi.org/10.1109/ICORR.2013.6650423

Suvajdzic, M., Worlds, D., Bihorac, A., & Rashidi, P. (2017). D.r.e.a.m.s. *IEEE*.

Teplan, M. (2002). Fundamentals of EEG measurement. *Measurement Science Review*, *2*(2), 1–11. https://doi.org/10.1021/pr070350l

Xie, Y., Yang, Q., Lin, P., Leng, Y., Yang, Y., Wang, H., & Ge, S. (2017). Application of Phase Space Reconstruction in a Few-channel EEG-NIRS Bimodal Brain – Computer Interface System, 66–71. https://doi.org/ 10.1109/CIIS.2017.19